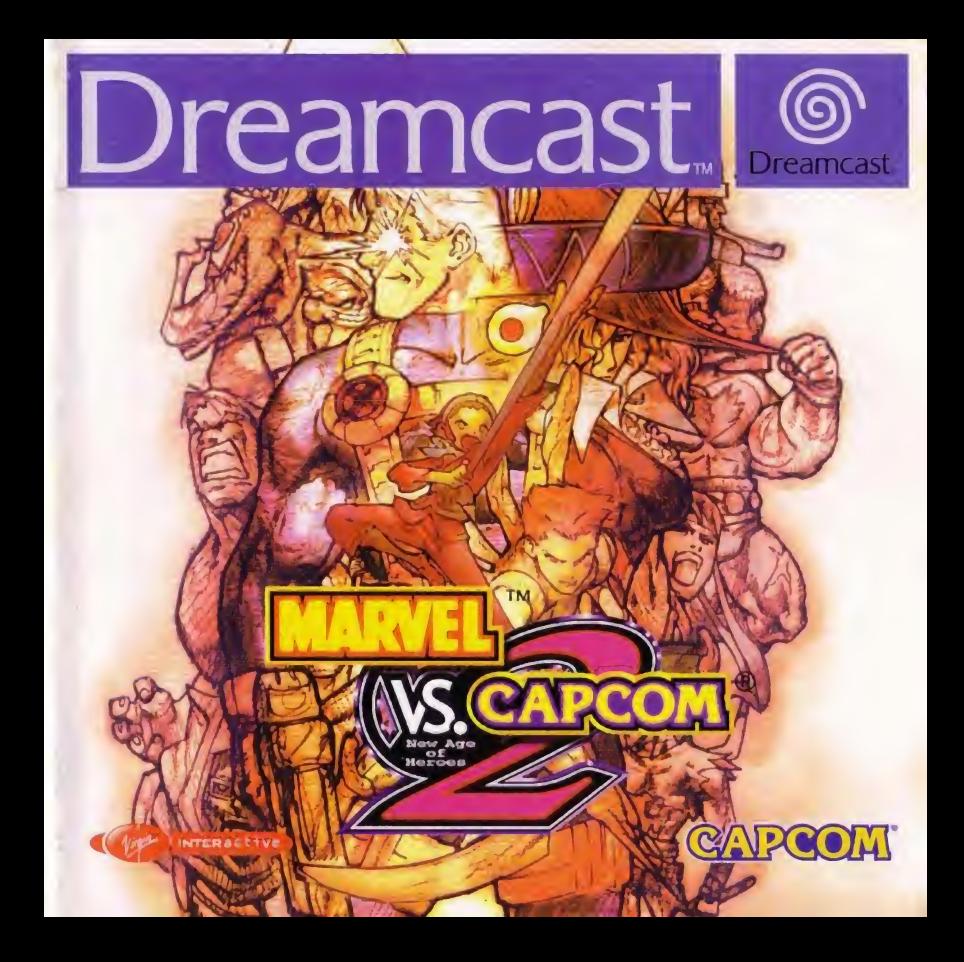

#### WARNINGS Read Before Using Your Dreamcast™ Video Game System

#### CAUTION

Anvone who uses the Dreamcast™ should read the operating manual for the software and console before operating them. A responsible adult should read these manuals together with any minors who will use the Dreamcast<sup>TM</sup> before the minor uses it.

#### Health and Epilepsy Warning

Some small number of people are susceptible to epileptic seizures or loss of consciousness when exposed to certain flashing lights or light patta that they encounter in everyday life, such as those in certain television images or video games. These seizures or loss of consciousness may occu even if the person has never had an epileptic seizure.

If you or anyone in your family has ever had symptoms related to epilepsy when exposed to flashing lights, consult your doctor pnor to using the Dreamcast<sup>TM</sup>.

In all cases, parents should monitor the use of video games by their children. If any player experiences dizziness, blurred vision, eye or muscle twitches, loss of consciousness, disorientation, any involuntary movement or convulsion, IMMEDIATELY DISCONTINUE USE AND CONSULT YOl DOCTOR BEFORE RESUMING PLAY

To reduce the possibility of such symptoms, the operator must follow these safety precautions at all times when using the Dreamcast<sup>TM</sup>.

•Sit a minimum of 6.5 feet away from the television screen This should be as far as the length of the controller cable

• Do not play if you are tired or have not had much sleep

• Make sure that the room in which you are playing has all the lights on and is well lit

•Stop playing video games for at least ten to twenty minutes per hour This will rest your eyes. neck, arms and lingers so that you can continue comfortably playing the game in the future.

#### OPERATING PRECAUTIONS

To prevent personal injury, property damage or malfunction:

• Before removing the disc, be sure it has stopped spinning

. The Dreamcast<sup>1M</sup> GD-ROM disc is intended for use exclusively on the Dreamcast<sup>1M</sup> video game system Do not use this disc in anything other a Dreamcast<sup>TM</sup> console, especially not in a CD player.

• Do not allow fingerpnnts or dirt on either side of the disc.

•Avoid bending the disc. Do not touch, smudge or scratch its surface.

• Do not modify or enlarge the centre hole of the disc or use a disc that is cracked, modified or repaired with adhesive tape

• Do not wnte on or apply anything to either side of the disc

• Store the disc in its original case and do not expose it to high temperature and humidity

• Do not leave the disc in direct sunlight or near a radiator or other source of heat

. Use lens cleaner and a soft dry cloth to clean the disc, wiping gently from the centre to the edge. Never use chemicals such as benzene and pail thinner to clean the disc.

#### Projection TELEVISION WARNING

Still pictures or images may cause permanent picture tube damage or mark the phosphor of the CRT Avoid repeated or extended use of video games on large-screen projection televisions.

#### Dreamcast<sup>TM</sup> Video Game Use

This GD-ROM can only be used with the Dreamcast<sup>1M</sup> video game system. Do not attempt to play this CD ROM on any other CD player; doing so may damage the headphones and/or speakers. This game is licensed for home play on the Dreamcast<sup>160</sup> video game system only. Unauthorised copying, reproduction, rental, or public performance of this game is a violation of applicable laws. The characters and events portrayed in this par are purely fictional. Any similarity to other persons, living or dead, is purely coincidental

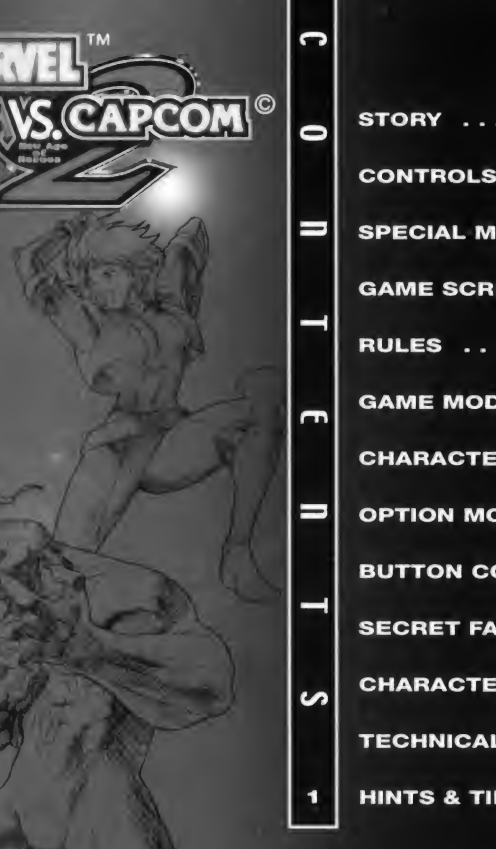

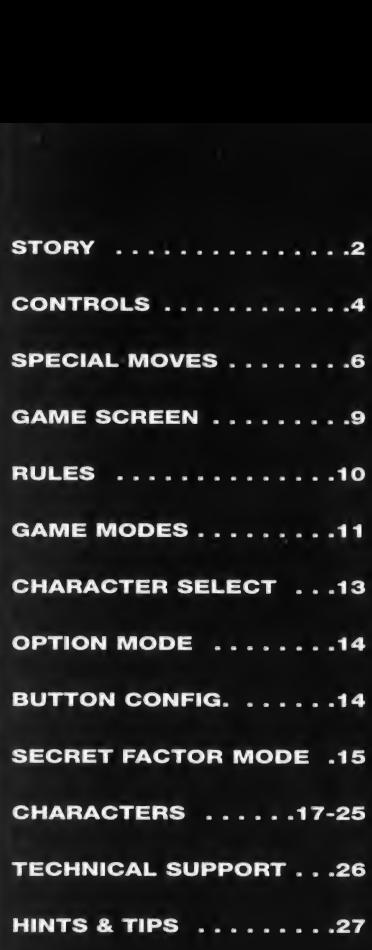

"Armour of Erosion"... It should have been no more than a fairy tale." It should never have been awoken. However, the end has come. Wheel of fortune has resurrected the legendary evil from limbo. Hideous waves from the armour have turned fish into deformity, and the accursed wind from the sea has brought death to the inland.

# **CAPCOM**<br>A Special Message from CAPCOM ENTERTAINMENT<br>Thank you for purchasing Marvel<sup>twa</sup> Vs Capcom® 2. Pl

Thank you for purchasing Marvel™ Vs Capcom® 2. Please note that this software is designed only for use with the Dreamcast<sup>™</sup> console. Be sure to read this instruction manual thoroughly before you start playing Marvel™ Vs Capcom® 2.

We at CAPCOM ENTERTAINMENT are proud to bring you this thrilling new addition to your video game library

CAPCOM ENTERTAINMENT, INC.

475 Oakmead Parkway. Sunnyvale, CA 94086

• MARVEL<sup>1M</sup> & ©2000 MARVEL CHARACTERS, INC. ALL RIGHTS RESERVED. © CAPCOM CO., LTD. 2000 ALL RIGHTS RESERVED.

CAPCOM and the CAPCOM LOGO are registered trademarks of CAPCOM CO. LTD Sega, Dreamcast, and the Dreamcast<sup>™</sup> logos are either registered trademarks or trademarks of Sega Enterprises, Ltd. The ratings icon is a trademark of the Interactive Digital Software Association.

The fighters gather when the ominous shadow is about to cover the light of hope. They head to the abyss to bring everything back into the "Sea of Genesis."

—

V

R

 $\overline{\mathbf{S}}$ 

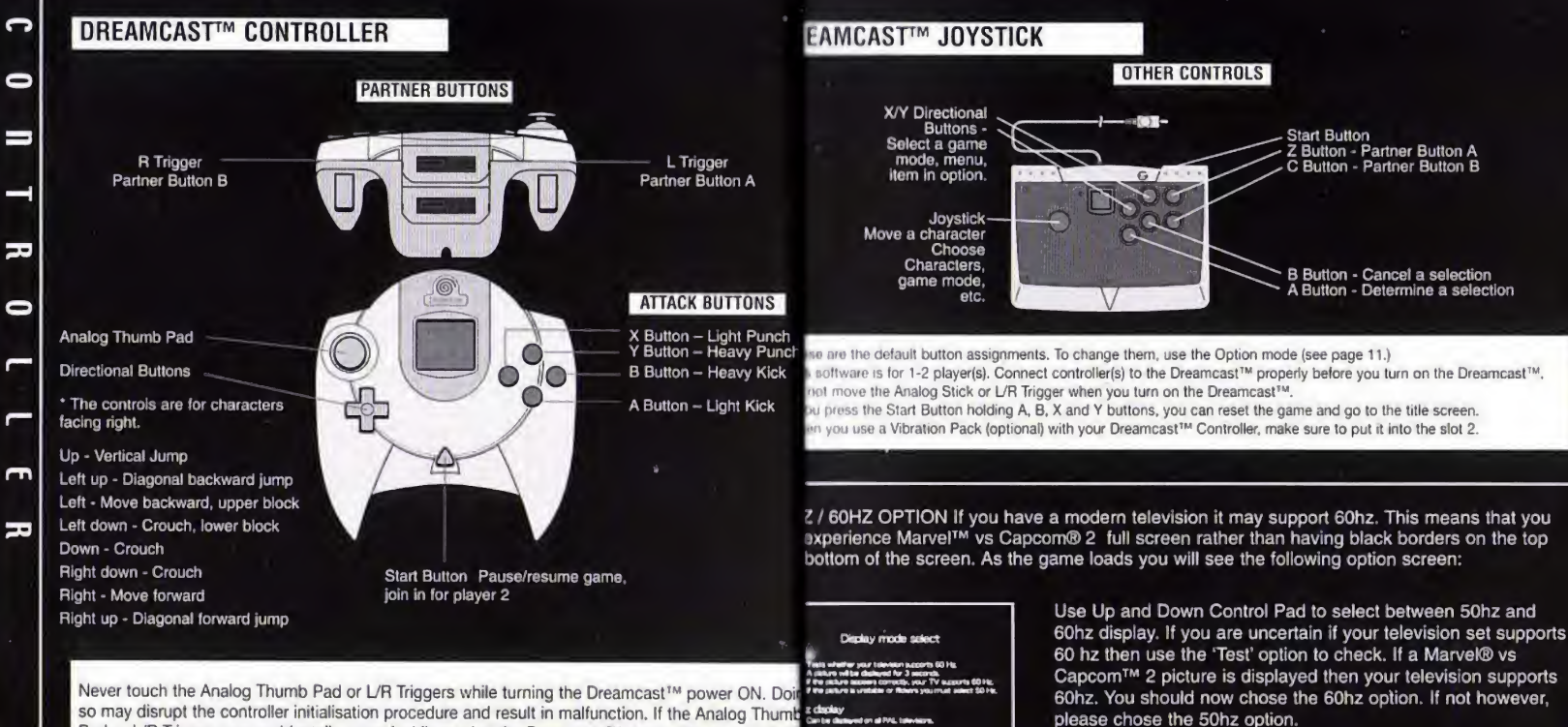

**Bearing a Time-team that successful 20 Fm.** 

Pad or L/R Triggers are accidentally moved while turning the Dreamcast™ power ON, immediately<sub>s draw</sub> turn the power OFF and then ON again, making sure not to touch the controller.

#### SPECIAL MOVES

#### HYPER COMBO GAUGE

Hyper Combo Gauge builds up as you attack. When it is full, your character will be able to perform special attacks like Hyper Combo. You can build up your Hyper Combo Gauge up level 5.

#### HYPER COMBO

 $\Gamma$ 

F.

<a command> +PP or KK (press simultaneously) A Hyper Combo uses level <sup>1</sup> gauge.

#### DELAYED HYPER COMBO

You can perform up to 3 Hyper Combos in a row. During the first character's Hyper Combo input the second character's Hyper Combo. During the second character's Hyper Combo, the third character's Hyper Combo.

Delayed Hyper Combo uses level 2 or 3 Hyper Combo Gauge.

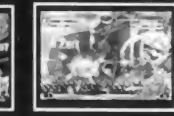

#### VARIABLE COMBINATION

Press Partner A and Partner B bi simultaneously.

Your partners will come out and perform Hyper Combos at the sa time.Variable Combination uses <sup>l</sup> 3 gauge.

#### SNAP BACK

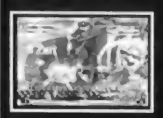

Force your opponent to change characters. "Snap Back" uses level <sup>1</sup> gauge.

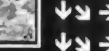

 $\overleftrightarrow{\mathbf{u}}$   $\rightarrow$  + Partner A Button - Get opponent's second character out.  $\bigtriangledown$   $\rightarrow$  + Partner B Button - Get opponent's third character out.

### **PECIAL MOVES**

#### **ARIABLE ASSIST**

four partner character will come out to make a counter-attack and witch characters. **Irlable Counter uses level 1 gauge.** 

ner <sup>A</sup> Button (while blocking) - Your second character will come

riner B Button (while blocking) - Your third character will come

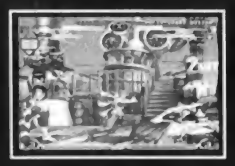

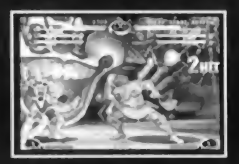

#### **RIABLE ATTACK**

itch characters. The red part of the vitality gauge will recover ually while resting.

 $+LK$  (press simultaneously)  $-$  Switch to your second character. +HK (press simultaneously) - Switch to your third character.

#### RIAL RAVE

i dorm an air combo. Each character has an Ariel Rave start we.

opponent with it and perform a combo in the air. with  $\Delta$ +HP or HK then $\triangleq$  (super jump( then perform a combo in > air.

**JASH** 

love faster than normal walk.  $\leftrightarrow$  (or  $\leftarrow \leftarrow$ ) or PP (press simultaneously)

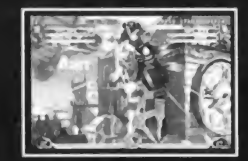

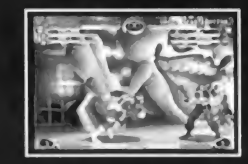

#### SPECIAL MOVES GAME SCREEN

#### SUPER JUMP

 $\blacksquare$ 

 $\epsilon$ 

H

Jump much higher than a normal jump. $\uparrow\downarrow$ 

#### BLOCK / AIR BLOCK

Block an opponent's attack on the ground and in the air by pressing a directional button av from the opponent.

#### THROW / GRAB MOVES

Throw an opponent who is near your character. Some characters do a grab move instead throw, (near opponent)  $\rightarrow$  or  $\leftarrow$  + HP or HK

#### SAFE FALL / BREAK AWAY

Fall safely after being thrown or break away an opponent's grab. (When falling to the groui<br>being grabbed) press any directional button except ♠ +HP or HK

#### ROLLING GET UP

When knocked up, input this command and evade opponent's pursuit attack,  $\forall \mathcal{U} \leftarrow +P$  or

#### ADVANCED GUARD

Push back your opponent. (While blocking) PP (press simultaneously)

#### CHAIN COMBO

If you press attack buttons quickly in an order of Light > Light > Heavy, you can hit the opponent successively.

#### TAUNT

 $\blacksquare$ 

LK + Start (press simultaneously) •Taunt command can be changed in Option.

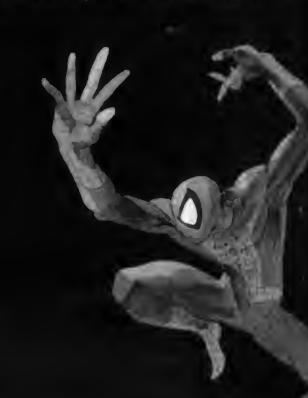

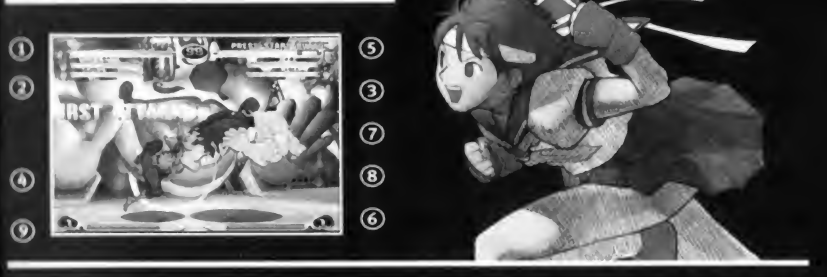

©SCORE/WINS - Current score in <sup>1</sup> player game and number of wins in 2 player game. ©VITALITY GAUGE OF FIGHTING CHARACTER - The colour bar decreases as a fighter takes damage. If the vitality reaches zero, the character is knocked out (K.O.'d).

©VITALITY GAUGES OF PARTNER CHARACTER A AND B - The red part of the colour bar recovers little by little while a character is resting.

©TIMER - Shows the time left. When the time reaches zero, the match is decided by the remaining vitality of both teams.

©CHARACTER • Your character's face is displayed.

©HYPER COMBO GAUGE - The colour in the gauge builds up as you attack. When it is full, you can use hyper combos and other powerful moves.

©ASSIST MARK - Is displayed when Assist moves are possible.

©ASSIST IMPOSSIBLE MARK - Is displayed when Assist moves are impossible.

® BONUS MESSAGE - Appears when you perform a super move, such as an Aerial rave.

# MATCH

A match lasts until either team completely runs out of their vitality of the 3 characters. You of switch characters during a match. The red part of the vitality gauge of resting characters witch recover little by little.

# CONDITION FOR **WINNING AND LOSING**

If a character's vitality runs out, the character will be knocked<br>will be decided and the team who has more total vitality will be the winner. When there is no time limit, the match will last until either team's vitality runs out completely.

## DRAW GAME

A draw is declaired when both teams run out of vitality at the same time (double KO), or both teams have the same amount of total vitality left when the time runs out.

## RULES **CAME MODES**

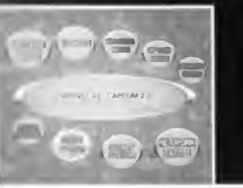

Press the Start Button in the title screen and Game Mode Menu will be displayed. Choose a Game Mode with the directional buttons and A button.

#### ARCADE MODE (1 or 2 player game)

Fight against CPU opponents. Choose 2 from 15 characters. If you defeat all opponents, you will win the game and you will see an ending movie. You can continue after losing.

#### VS MODE (2 player game)

2 player competition mode. Select characters before every match. You can also change handicaps and stage.

•You must connect 2 controllers to the Dreamcast to choose this mode.

#### TRAINING MODE (1 player game) Practice moves against CPU characters. Choose your characters and opponents characters. Press Start Button to open a menu.

#### OPTION MODE Adjust various settings (see page 14).

10

ပာ၊

#### o GAME MODES

#### SCORE RANKING

m

Ú

co

Œ

8

12

!

View high score ranking for the Arcade Mode and Score Attack.

SCORE ATTACK (1 player game)

Fight against CPU characters.This mode is not affected by the settings in Option.

#### STARTING GAME

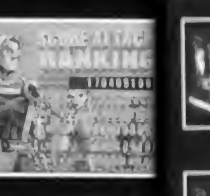

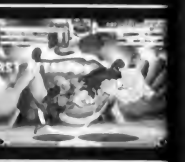

o<sub>f</sub>

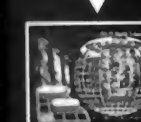

#### LASTLY, CHOOSE A PLAY SPEED.

ASSIST TYPE SELECT Choose Assist Type for each character from  $\alpha$ ,  $\beta$  and  $\gamma$  type. Depending on the character's Assist Type, the character's Variable Assist and Variable Combination change.

CHOOSE 3 CHARACTERS FOR YOUR TEAM.

After choosing a game mode, the character select screen will appear. Choose a character with directional buttons and any attack button.

NEXT, CHOOSE THE CHARACTER'S ASSIST TYPE.

#### MEMORY CARD

Save - save your option setting and score ranking data in <sup>a</sup> Memory card (VM). Load - load your play record from a a Memory card (VM).

- To save your play record, an optional Memory card (VM) is required.
- This game uses 5 blocks in a Memory card (VM).
- Do not turn off your Dreamcast<sup>TM</sup> or pull out the Memory card (VM) controller or peripherals while saving.

## SECRET FACTOR

Check your play status and characters you have unlocked (see page 15).

## OPTION MODE

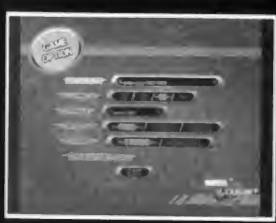

DIFFICULTY Adjust difficulty level for the Arcade me TIME Adjust match time.

DAMAGE Adjust damage level of attack.

SPEED Adjust the game speed.

SOUND Choose STEREO or MONAURAL.

DEFAULT SETTING Reset all option settings to def; status.

**EXIT Return to Main Menu screen.** 

Adjust button assignments.

BUTTON CONFIG.

BUTTON CONFIG. Assign each button a punch, kick or a special move. VIBRATE When ON and your controller has a Vibration Pack and Vibration Pack vibrat is activated.

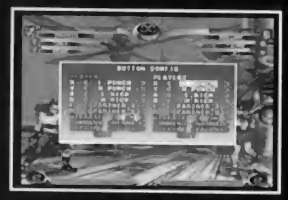

#### SCREEN ADJUST

SCREEN SIZE - Adjust screen display range. DEFAULT SETTINGS - Reset screen size to default

#### **SECRET FACTOR MODES**

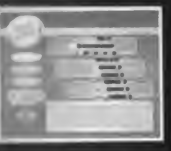

Unlock new characters and other secret features by collecting points. CONTROLS

Directional Buttons Up/Down - Move cursor

- A Button Confirm a selection
- B Button Return to main menu
- LEVEL Your current level.
	- EXP. By gaining points, youe EXP. Bar will be filled up gradually. When it is full, you gain a level.

PLAY TIME Your total play time.

POINTS - D-pts. You gain points by playing each game mode. You can buy new characters and other features at the "Shop".

**SHOP - Buy new characters and other features with the points you have acquired.** 

Directional Buttons Left/Right - Choose an item to buy

Directional Buttons Up/Down - Switch between Exit and an item to buy

A Button - Confirm a selection

**B Button - Return to Secret factor Menu** 

YOUR CHARACTERS - You can check the characters you have acquired.

Directional Buttons Left/Right - Choose a character

Directional Buttons Up/Down - Switch between Exit and character

B Button - Return to Secret factor Menu

TRADE - You can find an explanation on how to trade characters by connecting 2 VMs with "VS-COM" data (see page 16).

Directional Buttons Up/Down - Select a message

B Button - Return to Secret factor Menu

#### VS.COM

S

 $\overline{c}$  $\bullet$  $\equiv$ 

Ε  $\bullet$ 

O

 $\blacksquare$ 

 $\overline{a}$  $\overline{ }$ 

 $\overline{ }$ 

You can play with the characters you have acquired by inserting a VM with "VS.COM" data into your Dreamcast™. Choose "SAVE" to create a "VS.com"file in a VM

• A VM with 64 or more open blocks is required to make a "VS.com" file.

• Do not turn off your Dreamcast<sup>™</sup> or pull out a VM or other peripherals while creating a file.

• Do not disconnect VMs while trading characters

#### VS.COM

Press the A and B Buttons in the title screen to go to mode select screen.

### MODE SELECT

LEVEL & EXP. - Your current Level and Experience Points. YOUR POINTS - Points you have gained. SHOP - Buy new characters and features with your points. YOUR CHARACTERS - Check out the characters you have aquired. TRADE - Trade characters by connecting <sup>2</sup> VMs (see page 20). PLAY TIME - Your total play time. SOUND - Turn on/off sound.

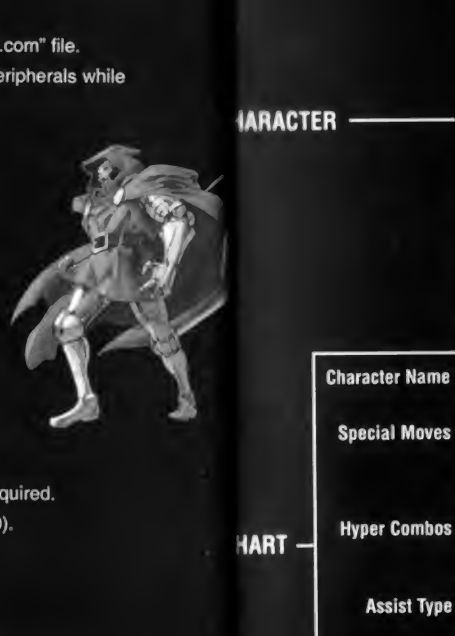

#### CHARACTERS - SAMPLE

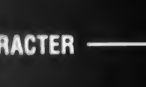

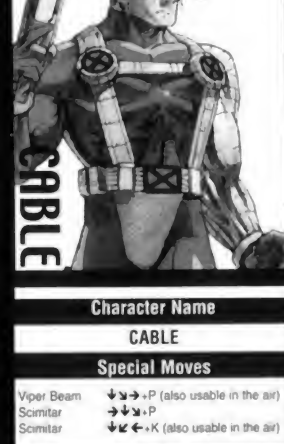

Hyper Combos Hyper Flip  $\begin{array}{ccc} \psi & \psi \rightarrow PP \text{ (also usable in the air)} \\ \text{Time} & \psi & \psi \rightarrow \kappa \mathsf{KK} \end{array}$ 

Assist Type

Shooting Anti-Ax Anomalous Attack

u

P r

Time Flip

## P - Punch Button  $K -$  Kick Button L-Light  $H - Heavv$ Charge - Press a Directional button for a while and then press the next Directional button. LV3 - The move uses level 3 Hyper Combo Gauge.

•The controls are for a character facing right. Reverse the right-left controls when facing left.

16 K  $\frac{1}{6}$ 

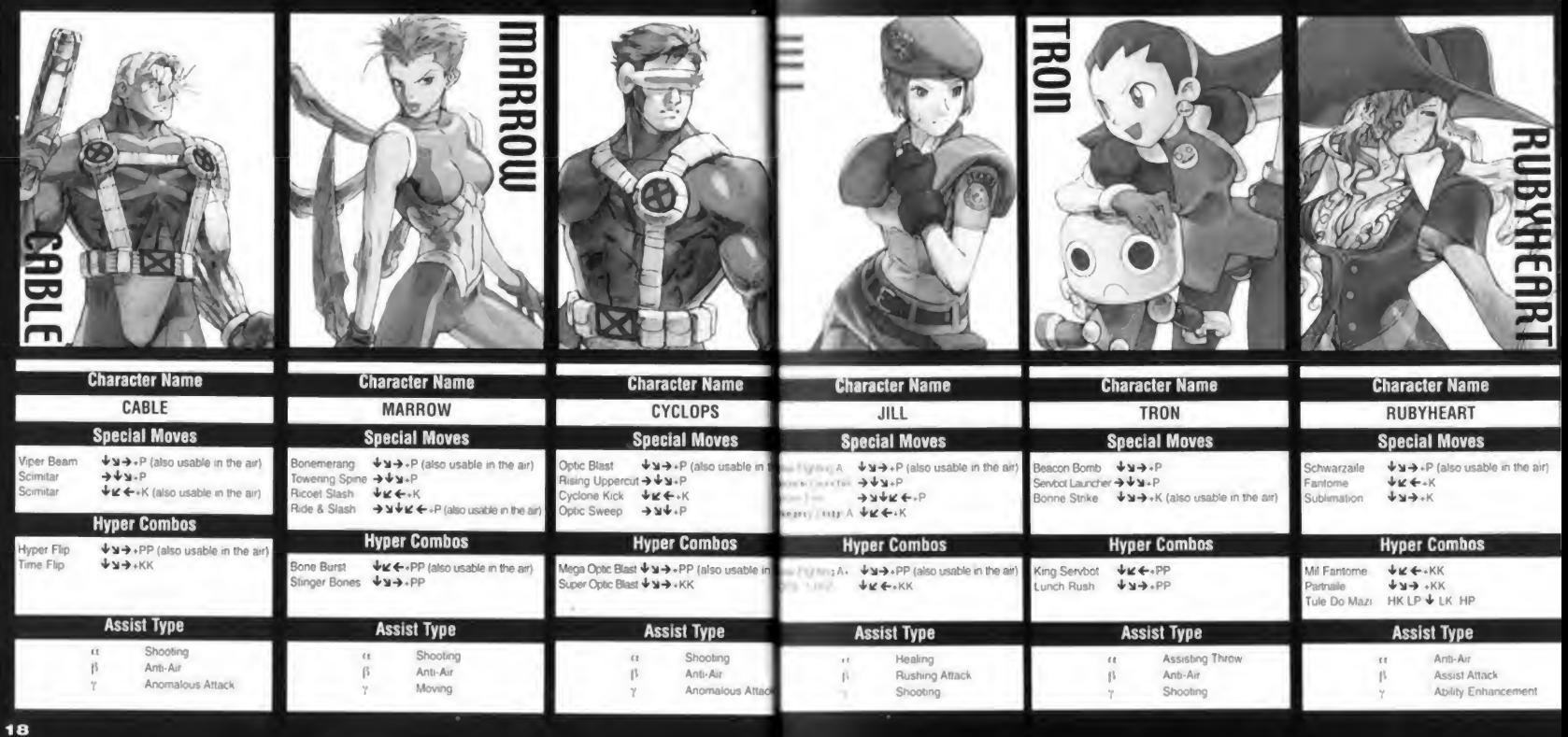

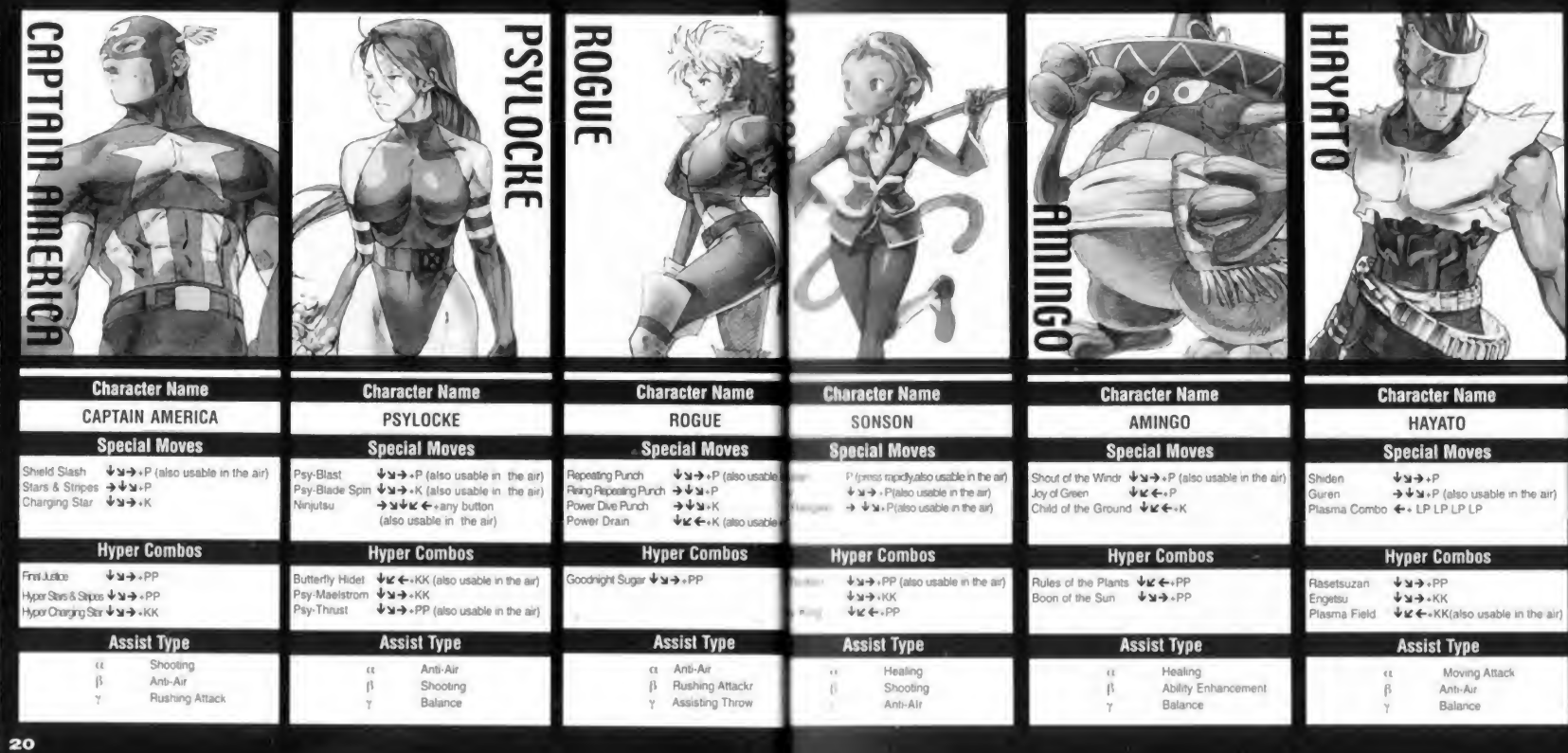

ь

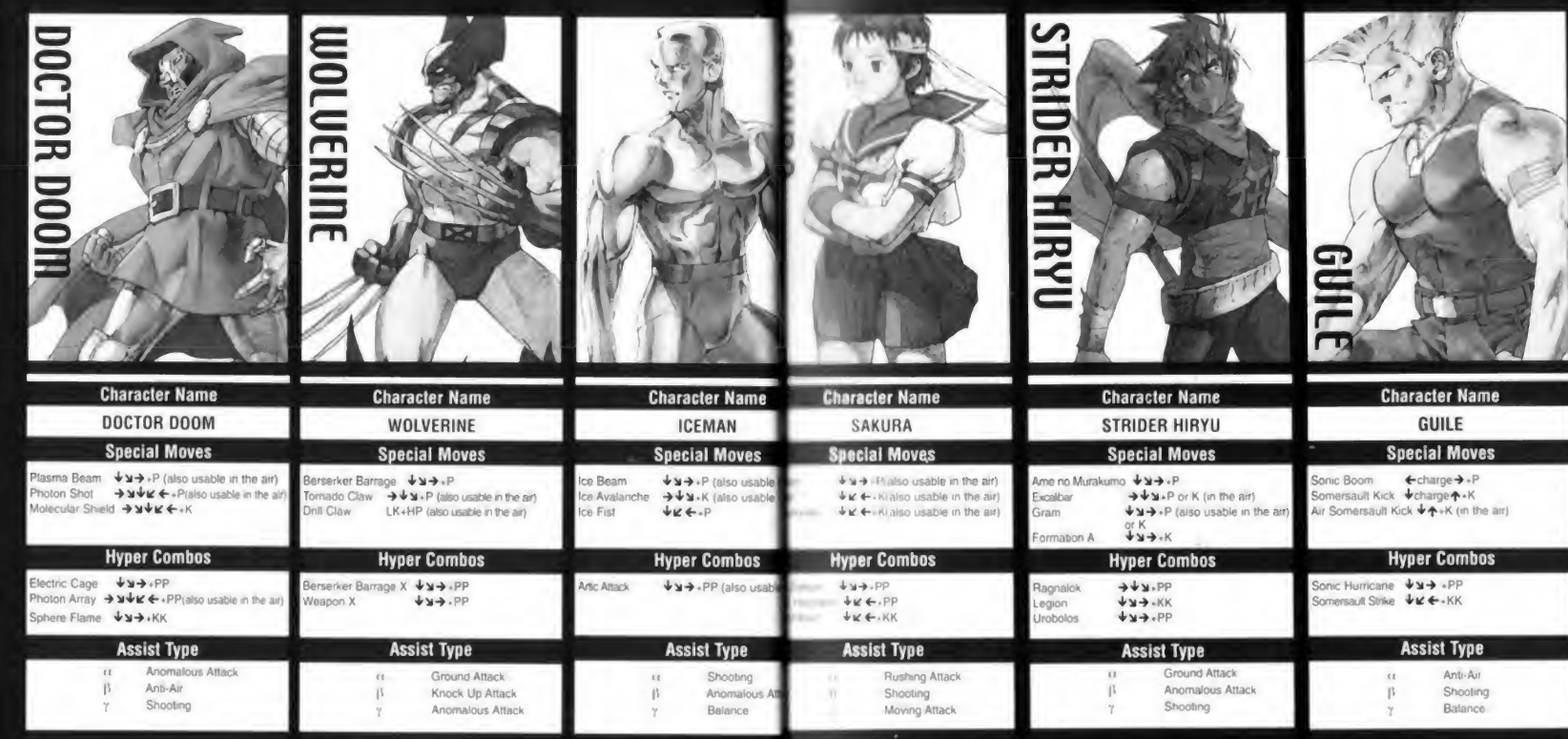

Ŀ

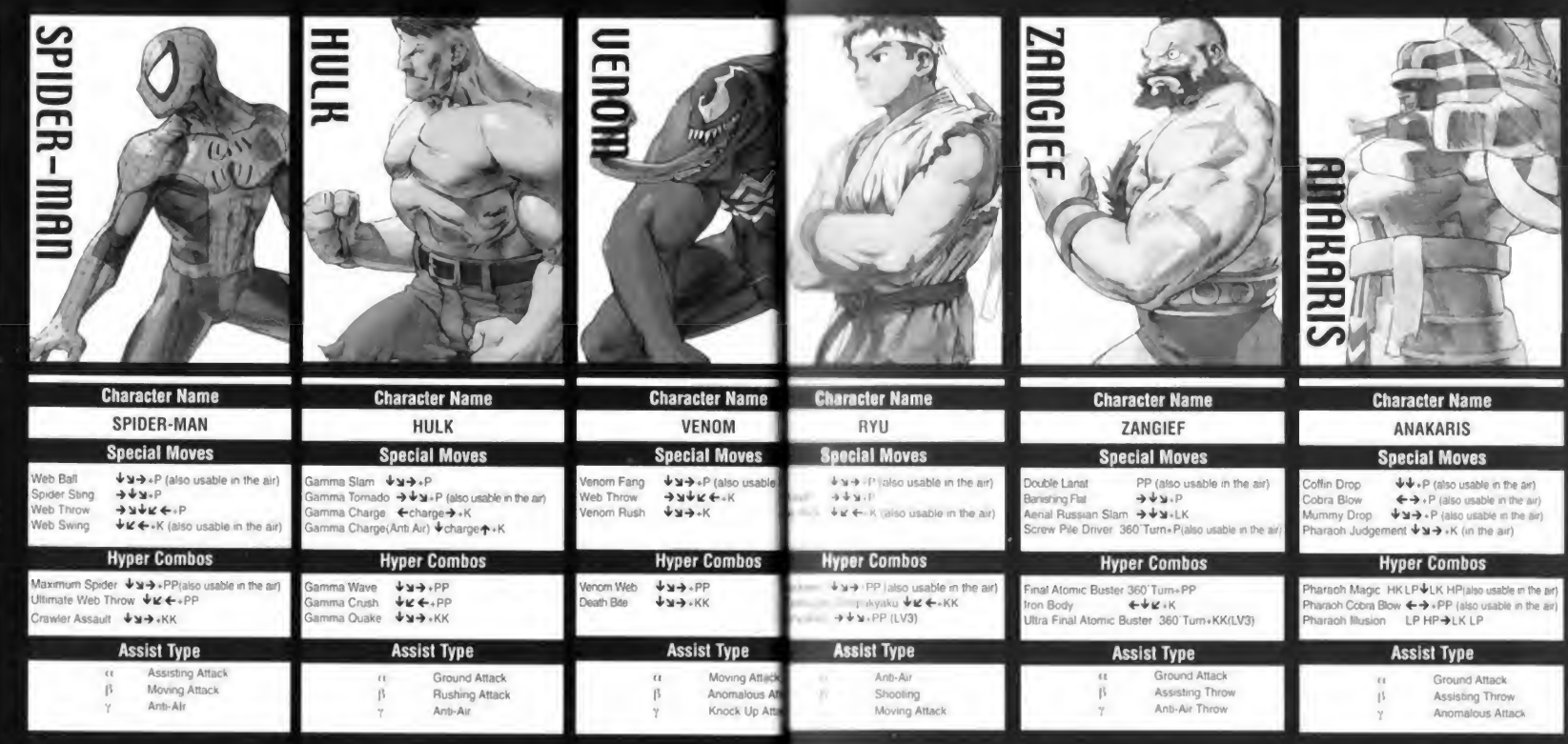

#### TECHNICAL SUPPORT **EXECUTE THE INTERNATION OF STATE INTIS AND TIPS**

Thank you for purchasing MARVEL<sup>TM</sup> Vs CAPCOM® 2. If you are experiencing difficulties with this titles to you need hints and tips for this game please take advantage of the following product support. Please note that all our operators only speak and that we are unable to give gameplay hints through our Technical Support number. Our Technical s lines are open between the hours of 10am and 5pm.

Technical Support : 0171 551 4266 Fax 0171 551 4267

WorldWide Web : http://www.vie.co.uk

m ◓ E

G F

 $\overline{a}$ 

Fe ==  $\blacksquare$ E Address: Customer Services Department Virgin Interactive Entertainment Europe Ltd. 74a Charlotte Street London W1P 1LR

In the unlikely event of a software fault please return the complete package, with your receipt, to the place of purchase and request a replacement.

If you do need to telephone us, please provide us with as much information as possible concerning you are the information from the person who pays the telephone bill before you dial this number. system.

When contacting us by post, ensure you include the Title & Version of the game, a detailed description problem you are experiencing and the exact type of hardware that you are using.

When sending us a fax, please remember to leave your fax machine switched on and ready to receive are using a Telephone/Fax system please make sure that the Fax connection is enabled. Ensure to inc your name, a return Fax number with the area code and a Voice number so we can contact you if we experience problems when trying to Fax you back.

and other great Capcom titles on Dreamcast?

**kesident Evil 2** iiga Wing Insma Sword larvel Vs Capcom 2

## **I** to, then call the official Capcom hint-line on 9067 535033

**interest at 75p a minute and the max call length is 4 minutes. a** term in a available to residents of the UK only.

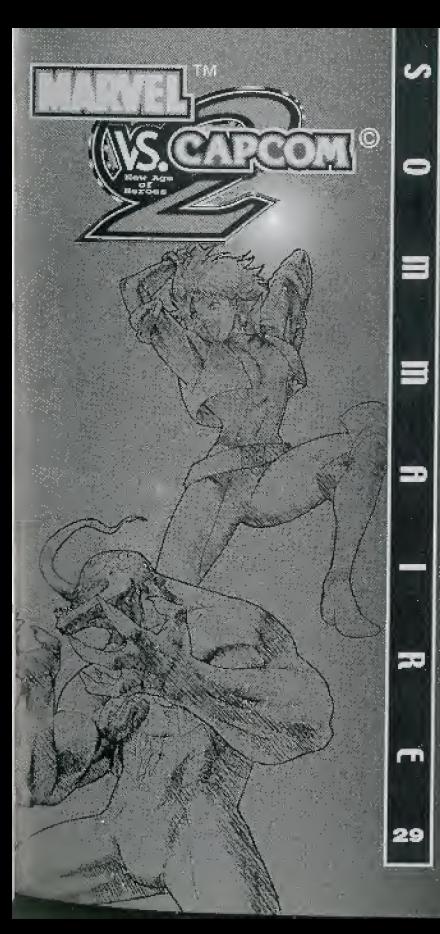

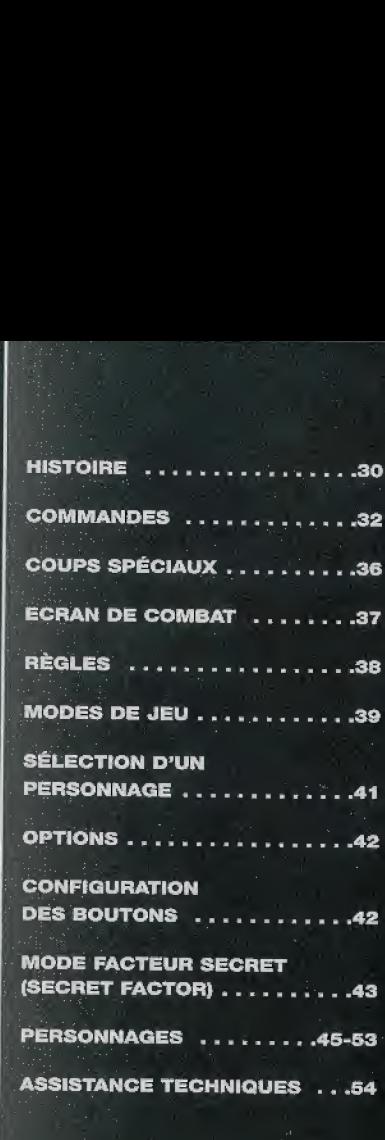

"L'Armure de la Corrosion"... Ce n'était qu'une légende... jusqu'à ce au'elle se réveille. Maintenant, la fin est proche. Le fléau remonte des abysses. Les ondes maléfiques transforment les poissons en d'horribles créatures et les rafales de vent marin balaient les terres en semant la mort

#### Avertissement sur l'épilepsie

#### AVIS AUX PROPRIETAIRES DE TELEVISEURS A ECRAN DE PROJECTION :

Ne branchez pas voire console Dreamcast<sup>on</sup> sur un téléviseur à écran de projection sens avoir préalablement consulté la notice d'emploi de votre téléviseur. A moins qu'il ne soit de type LCD, cela pourrait endommager définitivement votre écran. **ENTRETIEN DE VOTRE CO Dreamcast<sup>ral</sup>** . Ce disque compact est concu pour ôtre utilisé exclusivement avac la notesta Dosameas<sup>pa</sup> . He is to the rate, we l'écrasez pas et ne l'immergez dans aucun liquide.

. Ne la laisser uss à la lumière directe du soleil, ou près d'un radialeur qu de louie autre source de chalent.

. N'oubliez pas de faire des pauses durant les longues parties. · Cardez en CD propre. Tenez toelours ce disque par les tranches. of rangez le dans con étui de profection lorsque vous ne vous en servez pas. Nationals is dispos avec no fixes non-pelathant propre al set en l'essuyant en lignes droites nariant du centre vers les bords exiérieurs. Wutlikez lamais de solvants ou de produits netterants abrasils.

Ś

H

N

R

#### CARCOM

Message spécial de CAPCOM ENTERTAINMENT Nous yous remarcions d'avoir choisi Marvel<sup>TM</sup> Vs Capcom® 2. pour Dreamcast<sup>TM</sup>

Nous sommes fiers à CAPCOM ENTERTAINMENT de vous apporter cet exaltant élément à votre collection de jeux vidéo.

CAPCOM ENTERTAINMENT, INC.

475 Oakmaad Parkway, Sunnyvale, CA 94088

CAPCOM CO., LTD. 2000 Tous droits réservés.

CAPCOM et la LOGO CAPCOM sont des marques déposées de CAPCOM CO. LTD.

Marvel™ Vs Capcom® 2 est une marque déposée CAPCOM CO., LTD. Sega. Dreamcast, et les logos Dreamcast™ sont des marques déposées de Sega Enterprises, Ltd. L'icone de classification est une marque déposée de Interactive Digital Software Association.

Tous les combattants se réunissent au moment où l'ombre maléfique s'apprête à recouvrir les dernières lueurs d'espoir. Leur destination : les abysses. Leur mission : renvoyer le fléau à ses origines. la "Mer de la Genèse."

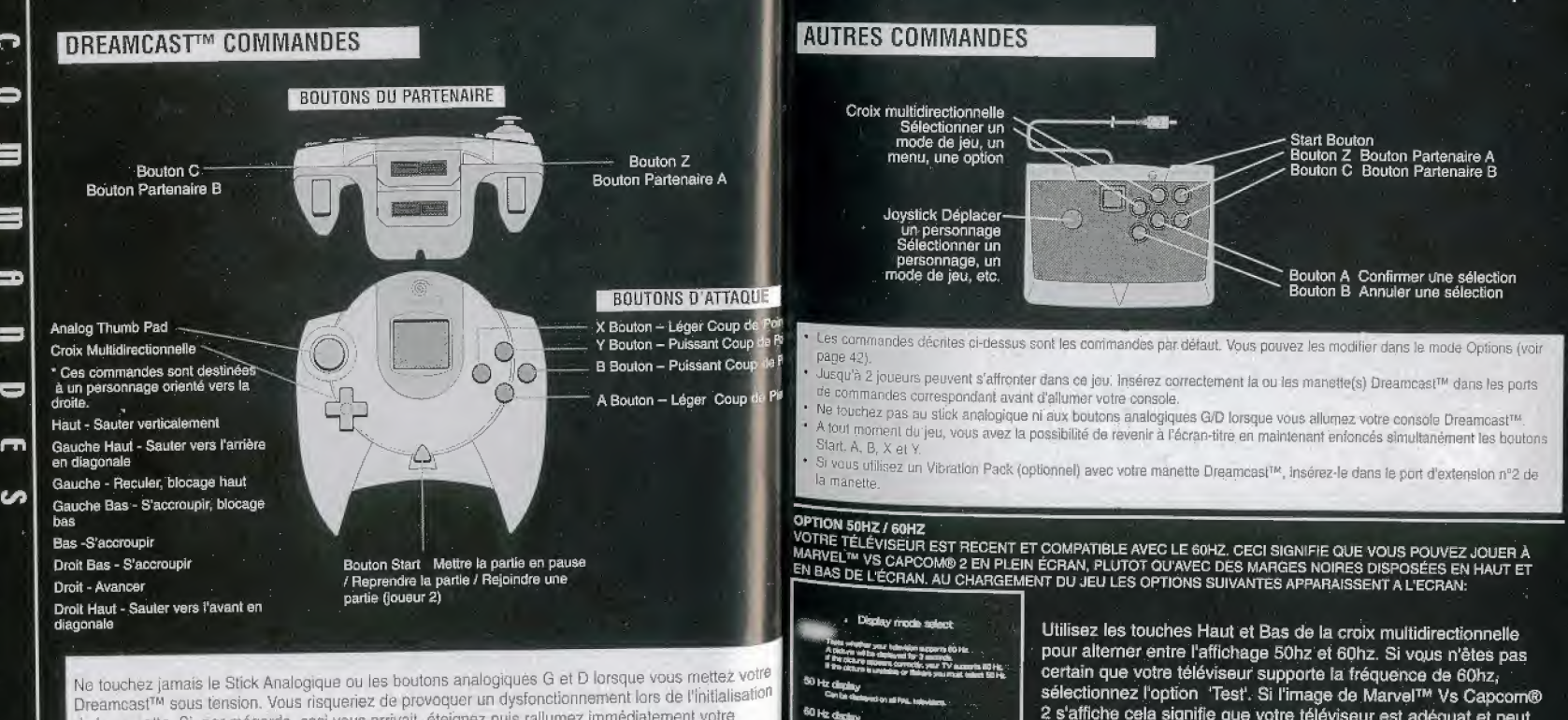

60 Hz distiny

**Residents & Principals State engineering \$12 Feb.** 

Ne touchez jamais le Stick Analogique ou les boutons analogiques G et D lorsque vous mettez votre Dreamcast™ sous tension. Vous risqueriez de provoquer un dysfonctionnement lors de l'initialisation de la manette. Si, par mégarde, cecì vous arrivait, éteignez puis rallumez immédiatement votre console et assurez-vous de ne plus toucher à la manette durant l'allumage...

-

 $\Rightarrow$ 

3

Ō

ın

32

certain que votre téléviseur supporte la fréquence de 60hz. sélectionnez l'option 'Test'. Si l'image de Marvel™ Vs Capcom® 2 s'affiche cela signifie que votre téléviseur est adéquat et peut afficher en 60hz. Vous devez donc sélectionner cette option. Dans le cas contraire, sélectionnez l'option 50hz.

#### COUPS SPECIAUX

#### JAUGE D'HYPER COMBO

Votre jauge d'Hyper Combo se remplit au fur et à mesure que vous attaquez votre adversair<br>Lorsqu'elle est pleine, vous avez la possibilité d'exécuter des coups spéciaux tels que des Hyper Combos. Votre jauge d'Hyper Combo comporte 5 niveaux,

#### HYPER COMBO

 $\mathbf{a}$ 

 $\blacksquare$ 

 $\equiv$ 

 $34$ 

<une commande>+CpgCpg ou CpdCpd (appuyez simultanement sur les boutons) Un Hyper Combo utilise le niveau <sup>1</sup> de votre jauge.

#### DELAYED HYPER COMBO

Vous pouvez exécuter 3 Hyper Combos à la suite. Pendant l'Hyper Combo de votre premier \* e≈sonnage, entrez les commandes de l'Hyper Combo de votre deuxième combattant. Pen:<br>l'Hyper Combo de ce dernier, entrez les commandes de l'Hyper Combo de votre troisième<br>personnage.Un Hyper Combo à retardement utilise l Combo. COUPS SPECIAUX<br>
ANIGE D'HYPER COMBO<br>
Coltre jauge d'Hyper Combo se remplit au fur et à mesure que vous attaquez votre adv<br>
corsquelle est pleine, vous avez la possibilité d'exécuter des coups spéciaux tels que<br>
d'Arger Com ous pouvez exécuter 3 Hyper Combos à la suite. Pendant l'Hyper Combo de votre premieresonnage, entrez les commandes de l'Hyper Combo de votre troisième<br>
ersonnage. Un Hyper Combo à retardement utilise le niveau 2 ou 3 de v

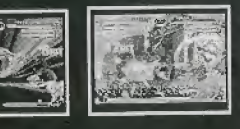

Partenaires A et B en même temps<br>Vos partenaires apparaissent alors Hyper Combo. La Combinaison

Variable utilise le niveau 3 de votre jauge d'Hyper Combo.

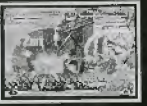

CHANGEMENT DE PERSONNAGES « SNAP BACK » Obligez votre adversaire a changer de eombattants. "Snap Back" utilise le premier niveau de votre jauge d'Hyper Combo.

 $\bigtriangledown$   $\bigtriangledown$  + Bouton Partenaire A - Expulsez du ring le deuxième combattant de votre adversaire.

↓→ →+ Bouton Partenaire B - Expulsez du ring le troisième combattant de votre adversaire.

#### COUPS SPECIAUX

#### ASSISTANCE VARIABLE

Vos partenairas apparaissent de temps en temps pour effectuer des contre-attaques et changer de personnages.

Lassistance variable utilise le premier niveau de votre jauge d'Hyper Combo..

Bouton Partenaire A (tout en bloquant) - Votre deuxieme personnage surgit. Bouton Partenaire B (tout en bloquant) - Votre troisième personnage surgit.

#### attaque variable

Echangez de personnages. La partie rouge de la jauge de santé de vos combattants se régénère petit à petit lorsqu'ils sont au repos. CpgL+CpdL (simultanement) - Selectionnez votre deuxieme personnage.

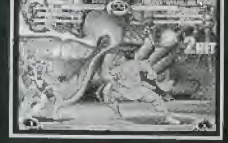

CpgP+CpdP (simultanément - Sélectionnez votre troisième personnage.

#### COMBO AERIEN

Chaque personnage possède son propre coup-préliminaire précédant un Combo Aérien.

Frappez votre adversaire avec ce coup puis exécutez un combo aérien.

^+CpgR ou Cpdp pUjS ^ (super saut) et executes un combo aérien.

#### COURSE

Déplacez-vous plus vite qu'en marchant. → (ou  $\leftarrow$  ou CpgCpg (simultanément)

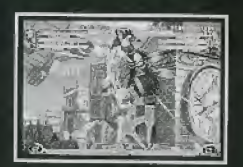

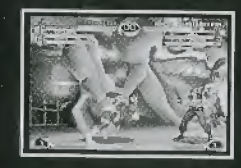

#### COUPS SPECIAUX

m

◓

 $=$ 

0

36

SUPER SAUT Sautez bien plus haut qu'en effectuant un saut normal. ^

#### BLOCAGE / BLOCAGE AÉRIEN

Bloquez l'attaque d'un ennemi au sol ou en l'air en appuyant sur votre croix multidirectionnelle dans la direction opposée à votre adversaire.

#### PROJETER / EMPOIGNER

Projetez un adversaire au sol situé à proximité de votre personnage. Certains personnages<br>empoignent leur adversaire au lieu de les projeter →ur≮ + CpgP ou CpdP.

#### CHUTE CONTRÔLÉE / DÉGAGEMENT

Tombez sans vous blesser après avoir été projeté ou libérez-vous des mains de l'ennemi qu<br>vous empoigne. (Tout en tombant ou pendant l'empoignade) appuyez sur un bouton de la c<br>multidirectionnelle à l'exception de ♠ ÷CpgP

#### SE RELEVER

Lorsque vous êtes au tapis, utilisez cette commande afin d'esquiver les attaques intempestives de votre adversaire VL E Cpg ou Cpd.

#### **GARDE AVANCÉE**

Repoussez votre adversaire. (Tout en bloquant) CogCpg (simultanément)

#### **COMBOS ENCHAINÉS**

Frappez votre adversaire plusieurs fois de suite en appuyant sur les boutons d'attaque rapidement dans l'ordre : Léger > Léger > Puissant.

#### PROVOOUER

CpdL + Start (simultanément) «Vous avez la possibilité de modifier cette commande dans le menu des options.

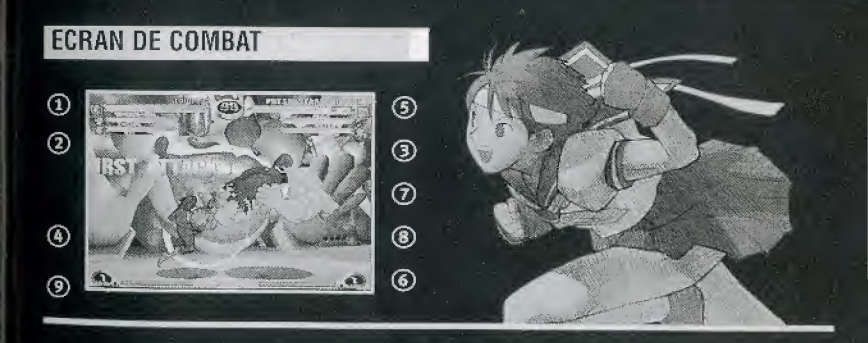

- ® SCORE/VICTOIRE - Score actual en mode <sup>1</sup> Joueur et nombre de victoires des combattants en mode 2 Joueurs,
- ® jAUGE DE SANTE DU COMBATTANT » La barre de couleur diminus au fur et a mesure quo le combattant enoaisse des coups. Lorsque la jauge attaint zero, le personnage est KO.
- <sup>3</sup> JAUGES DE SANTÉ DES PARTENAIRES A ET B La partie rouge de la barre colorée se régénère petit à petit lorsque le personnage est au repos,
- <sup>4</sup> CHRONOMÈTRE Temps restant, Lorsque le chronomètre affiche zéro, le match se termine et l'équipe possédant la jauge de santé la plus élevée est déclarée vainqueur.
- ® PERSONNAGE Portrait de votre combattant.
- <sup>6</sup> JAUGE D'HYPER COMBO Cette barre colorée augmente au fur et à mesure de vos attaques. Lorsqu'elle est pleine, vous pouvez exécuter des hyper combos et d'autres coups destructeurs.
- <sup>C</sup> Marque D'ASSISTANCE S'affiche des que vous avez la possibility d'obtenir de I'assistance,
- <sup>(3)</sup> MARQUE DE NON-ASSISTANCE S'affiche dès que vous ne pouvez plus obtenir d'assistance. <sup>(3)</sup> MESSAGE BONUS - S'affiche dès que vous exécuter un super coup, tel que le Combo Aérien.

#### REGLES

 $\bullet$ 

m

مه

 $38$ 

## MATCH

Un match se termine lorsque la jauge de santé des 3 combattants d'une équipe est complètement vide. Notez que la partie rouge de leur jauge de santé se régénère petit à petit pendant les phases de repos.

# **NICTOIRE ET DÉFAITE**

Lorsque la jauge de santé d'un personnage est vide, ce dernier est KÖ. Lorsque chronor<br>affiche 0, l'équipe possédant la jauge de santé la plus élevée est déclarée vainqueur. Loi<br>la durée limitée du match est désactivée, le équipe sont KO.

# **MATCH NUL**

Si les deux équipes sont KO en même temps (double KO)<br>ou que leurs jauges de santé sont de même longueur à la<br>fin du match, le match est déclaré nul.

#### MODES DEJEU

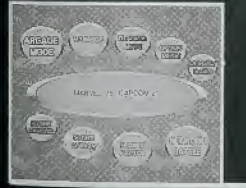

A partir de l'écran-titre, appuyez sur le bouton Start pour afficher le menu de modes de jeu. Sélectionnez un mode de jeu à l'aide de la croix multidirectionnelle et confirmez votre choix avec le bouton A,

#### ARCADE MODE (Arcade) (1 - 2 joueur)

Affrontez des adversaires contrôlés par l'ordinateur. Sélectionnez 2 des 15 personnages disponibles. Si vous parvenez à vaincre tous vos adversaires, vous remportez la partie. Vous aurez alors l'occasion de visionner la scène cinématique de fin.

Si vous perdez, tentez votre chance à nouveau !

#### VS MODE (Versus) (2 joueurs)

Competition entre 2 joueurs. Avant le debut de chaque match selectionnez vos personnages, puis ajustez votre handicapes et choisissez une arène de combat.

\*Si vous sélectionnez ce mode de jeu, insérez 2 manettes dans votre console Dreamcast<sup>rм</sup>.

#### TRAINING MODE (Entratnement) (1 joueur)

Perfectionnez vos coups contre des adversaires informatiques. Sélectionnez vos personnages ainsi que vos adversaires. Appuyez sur le bouton Start pour afficher un menu.

#### **OPTIONS**

Réglez les différents paramètres (voir page 42).

e

m

 $\omega$ 

m

#### SCORE RANKING (Classement)

Consultez le dassement des meilleurs scones des modes Arcade et Score Attack.

#### SCORE ATTACK (1 joueur)

Affrontez des adversaires infermatiques. Notez que vous ne pouvez modifier aucune option pour ce mode.

#### SECRET FACTOR (Facteur Secret)

Consultez votre statut et las personnages que vous avez acquis {voir page 43).

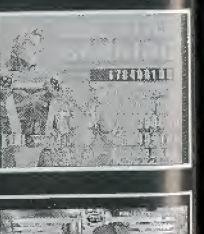

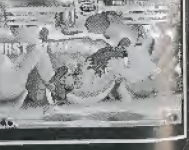

## MODES DE JEU COMMENCER UNE PARTIE

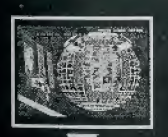

Lorsque vous avez choisi un mode jeu, l'écran de sélection de personnage apparaît. Sélectionnez un combattant à l'aide de la croix multidirectionnelle ou d'un bouton d'attaque.

CHOISISSEZ ENSUITE LE TYPE D'ASSISTANCE DE VOTRE COMBATTANT.

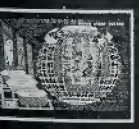

#### COMPOSEZ UNE EQUIPS DE 3 COMBATTANTS.

### PUIS SÉLECTIONNEZ UNE VITESSE DE JEU.

SÉLECTION DU TYPE D'ASSISTANCE Sélectionnez un Type d'Assistance pour chaque personnage parmi les types A, B et Y. En fonction du Type d'Assistance de votre combattant, les techniques « Assistance Variable » et « Combinaison Variable » changent.

#### CARTE MEMOIRE (VISUAL MEMORY - VM)

Save (Sauvegarder) - Sauvegardez les différents réglages des options ainsi que vos meilleurs classements sur votre VM.

Load (Charger) - Chargez vos enregistrements à partir de votre VM.

- Pour effectuer une sauvegarde, procurez-vous un Visual Memory (vendu séparément).
- Chaque sauvegarde de ce jeu occupe 5 blocs de mémoire.
- En cours de sauvegarde, n'éteignez jamais votre console Dreamcast™ et veillez à ne retirer aucune carte mémoire, manette ou tout autre périphérique compatible.

# flmim suoinofl/suoiido OPTIONS

 $\overline{\phantom{a}}$ 

 $\bullet$ 

**S** 

 $\overline{a}$ 

 $\blacksquare$ LA.

0

 $\bullet$ 

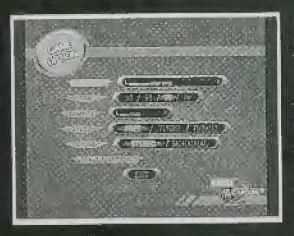

DIFFICULTY (Niveau de Difficulté) Réglez le niveau de difficulté du mode Arcade.

TIME (Temps) Choisissez la durée d'un match.

DAMAGE (Dommages) Réglez le niveau de dommages des attaques.

SPEED (Vitesse) Réglez la vitesse du jeu... SOUND (Son) Choisissez entre une sortie audio STEREO (Stereo) ou MONAURAL (Mono).

DEFAULT SETTING (Défaut) Rétablissez les paramètres pa défaut.

EXIT (Quitter) Revenez au menu principal.

#### CONFIGURATION DES BOUTONS

Personnalisez l'assignation des boutons.

BUTTON CONFIG. (Configuration des Boutons) Assignez à un bouton un coup de port un coup de pied ou un coup spécial.

VIBRATE (Vibrations) Si vous possédez un Vibration Pack, vous avez la possibilité de I'actlver (ON) ou non (OFF).

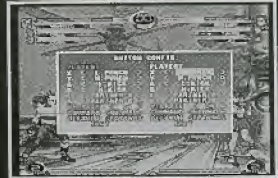

#### RÉGLAGES DE L'ECRAN

SCREEN SIZE (Taille de l'écran) - Réglez l'affichage d jeu sur votre écran de télévision...

DEFAULT SETTINGS (Défaut) - Rétablissez l'option P défaut de la taille de l'écran.

#### FACTEUR SECRET

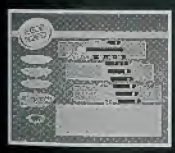

Accumulez des points pour accéder à de nouveaux personnages et découvrez de nouvelles caractéristiques secrètes.

#### COMMAMDES

Croix multidirectionnelle Haut/Bas - Déplacez le curseur Bouton A - Confirmez une selection Bouton B - Affichez de nouveau menu principal

LEVEL (Niveau) Votre niveau actuel.

EXP. (Expérience) En gagnant des points, votre barre d'expérience se remplit. Lorsqu'elle est pleine, vous passez au niveau supérieur.

PLAY TIME (Temps de jeu)- Votre durée totale de jeu.

POINTS - D-pts. (Points) - Vous gagnez des points en jouant à tous les modes de jeu. Ces points vous permettent d'acheter de nouveaux personnages et caracteristiques au magasin "Shop".

SHOP (MAGASIN) - Achetez de nouveaux personnages et de nouvelles caractéristiques grâce aux points que vous avez obtenus.

Croix multidirectionnelle Gauche/Droite - Sélectionnez un objet

Croix multidirectionnelle Haut/Bas - Altemez entre Exit (Quitter) et un objet

Bouton A - Confirmez votre choix

Bouton B - Affichez de nouveau le menu Facteur Secret

CHARACTERS (PERSONNAGES) - Consultez la fiste des personnages quo vous avez acquis,

Croix multidireotionnelle Gauche/Droite - Seiedionnez un personnage

Croix multidirectionnelle Haut/Bas - Altomez entre Exit (Quitter) et un personnage

Bouton B - Affichez de nouveau le menu Facteur Secret

TRADE (ECHANGE) - Ce menu vous explique comment echanger des personnages en conneclant 2 VMs contenant un fichier "VS-COM" (voir page 44).

Croix multidirectionnelle Haut/Bas - Selectionnez un message Bouion B - Affichez de nouveau le menu Facteur Secret

#### VS.COM

Jouez avec les combattants que vous avez acquis en insérant un VM contenant des données "VS-COM" dans votre console Dreamcast™.

Sélectionnez "SAVE" (Sauvegarder) pour créer un fichier "VS.com" sur votre VM.

. Pour créer un fichier "VS.com", votre VM doit disposer d'au moins 64 blocs libres de mémoire.

. N'éteignez pas votre console Dreamcast™ et ne retirez aucun VM ni aucun autre périphérique en cours de sauvegarde.

· Ne déconnectez pas les VMs lorsque vous échanger des personnages.

#### VS.COM

Appuyez sur les boutons A et B à partir de l'écran-titre pour afficher l'écran de sélection de modes.

#### **SÉLECTION D'UN MODE**

LEVEL & EXP. (Niveau et Expérience) - Votre niveau et le nombre de vos points d'expérience.

YOUR POINTS (Vos Points) - Les points que vous avez gagnés.

SHOP (Magasin) - Achetez de nouveaux personnages et de nouvelles caractéristique grâce aux points que vous avez accumulés.

YOUR CHARACTERS (Vos Personnages) - Consultez la liste des personnages que vous avez acquis.

TRADE (Echange) - Echangez des personnages en connectant 2 VMs (voir page 41 PLAY TIME (Durée Jeu) - Votre durée totale de jeu. SOUND (Son) - Activez (ON) ou non (OFF) le son..

#### **CHARACTERS - SAMPLE**

**Types d'Assistance** 

**PERSONNAGE** 

CHART-

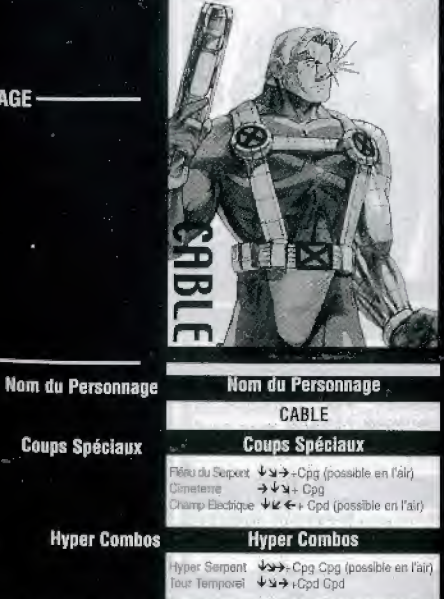

**Types d'Assistance** 

Tic Antiaérien Attaque anormale Cpg - Bouton Coup de poing **Cod - Bouton Coup de Pied** 

L - Léger

P - Puissant

**Charger - Appuyez sur un** bouton de la croix multidirectionnelle pendant un moment puis appuyez sur le bouton suivant de la croix multidirectionnelle.

NV3 - Votre jauge d'Hyper Combo doit atteindre le niveau 3 pour effectuer ce coup.

\*Les commandes sont destinées à un personnage orienté vers la droite, Inversezles si votre personnage est dirioé vers la gauche.

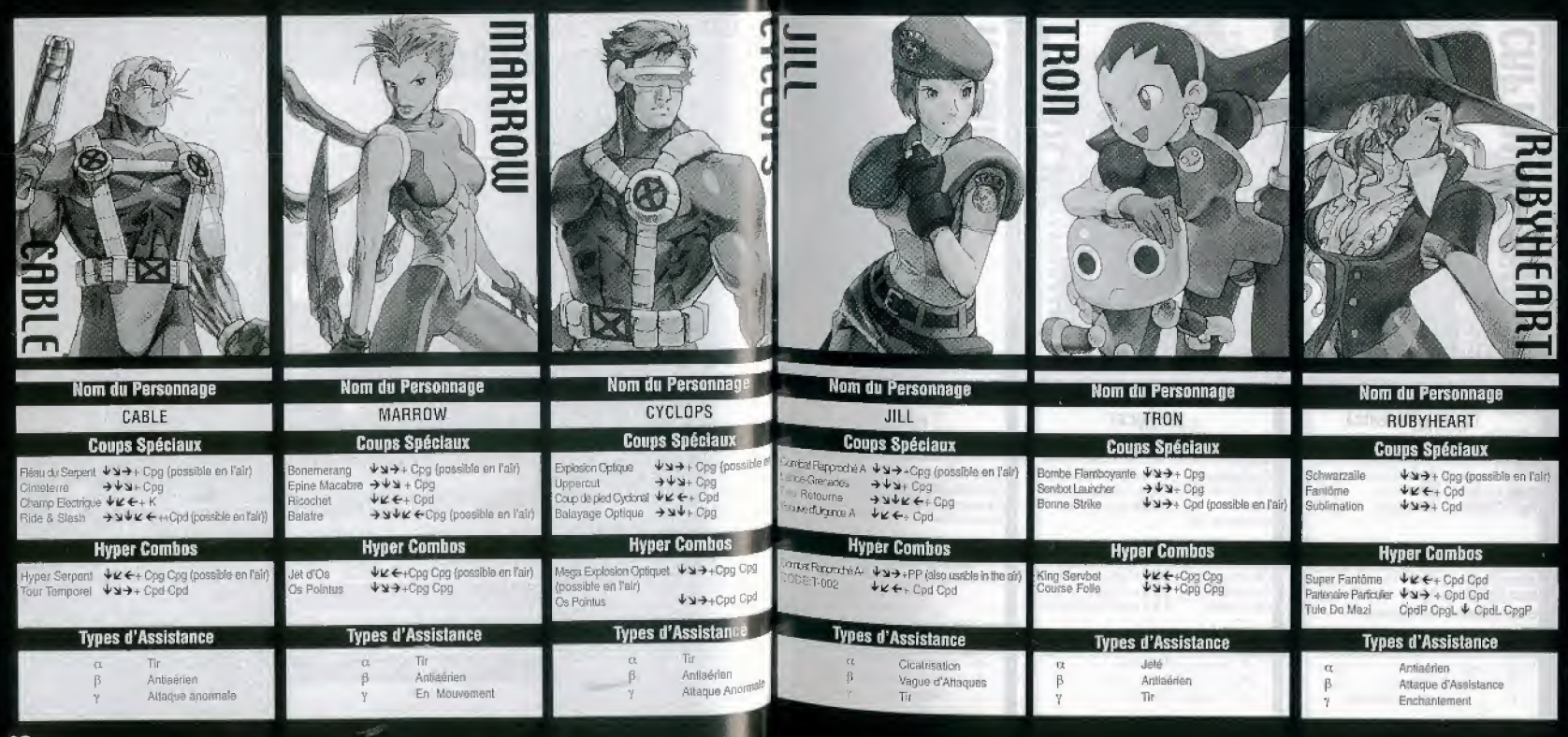

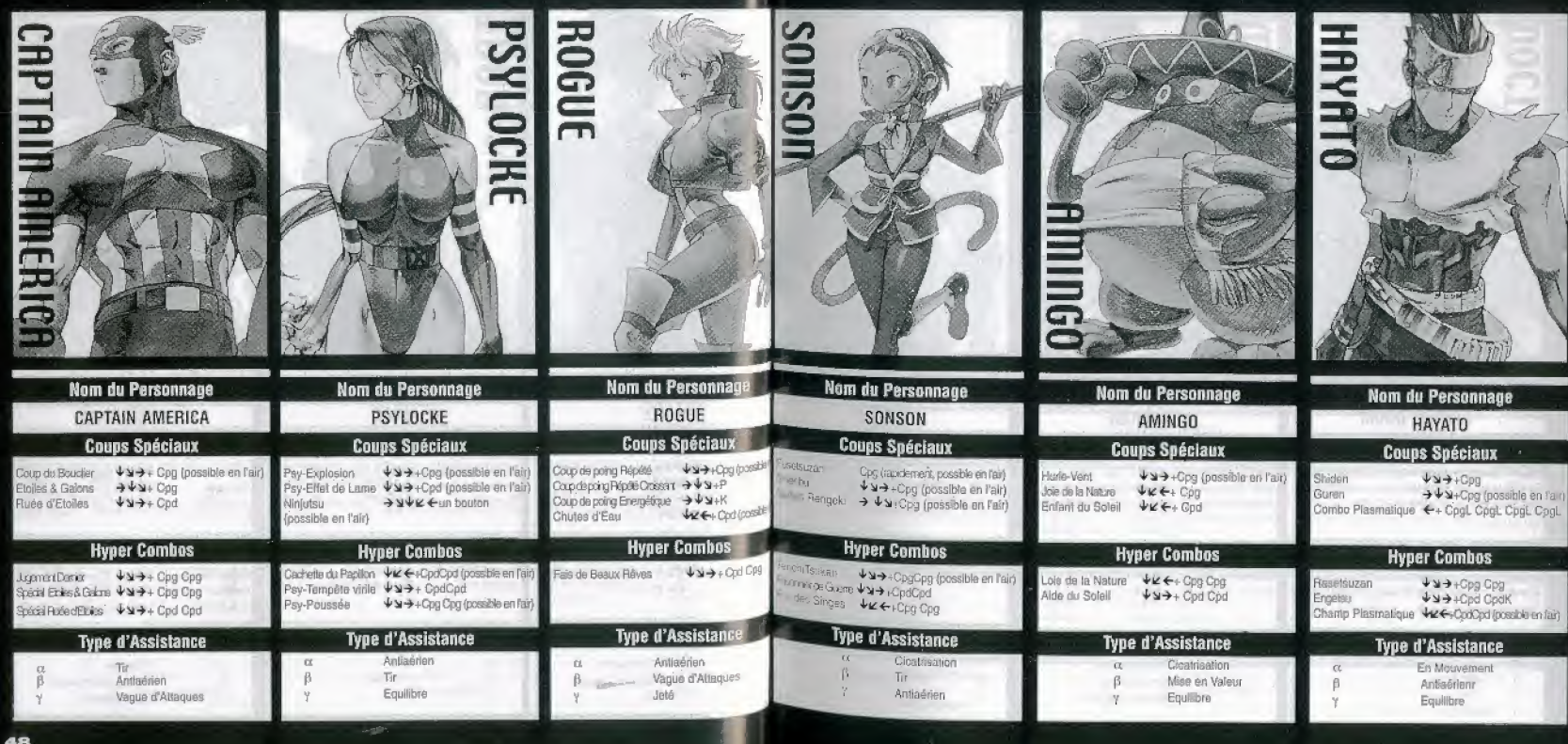

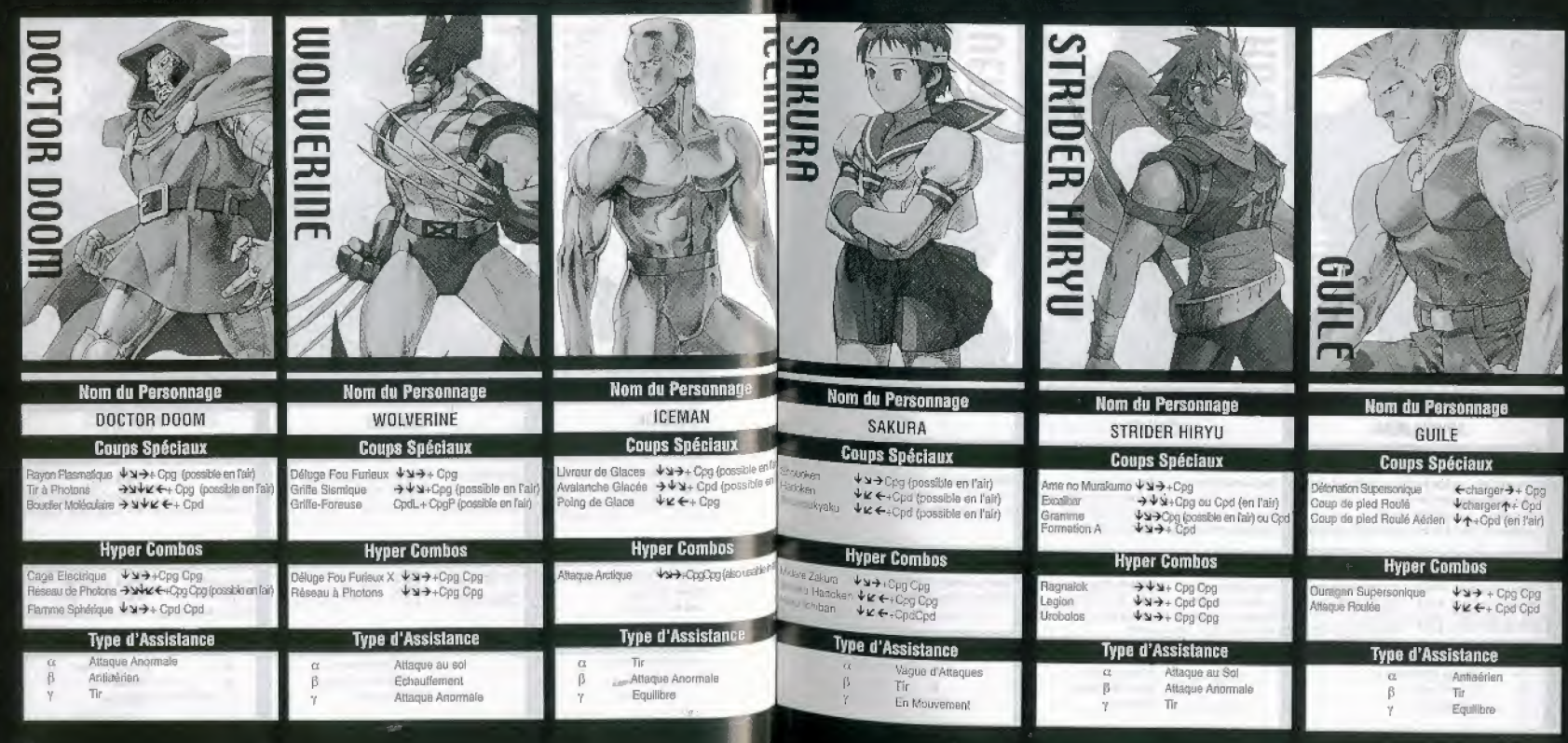

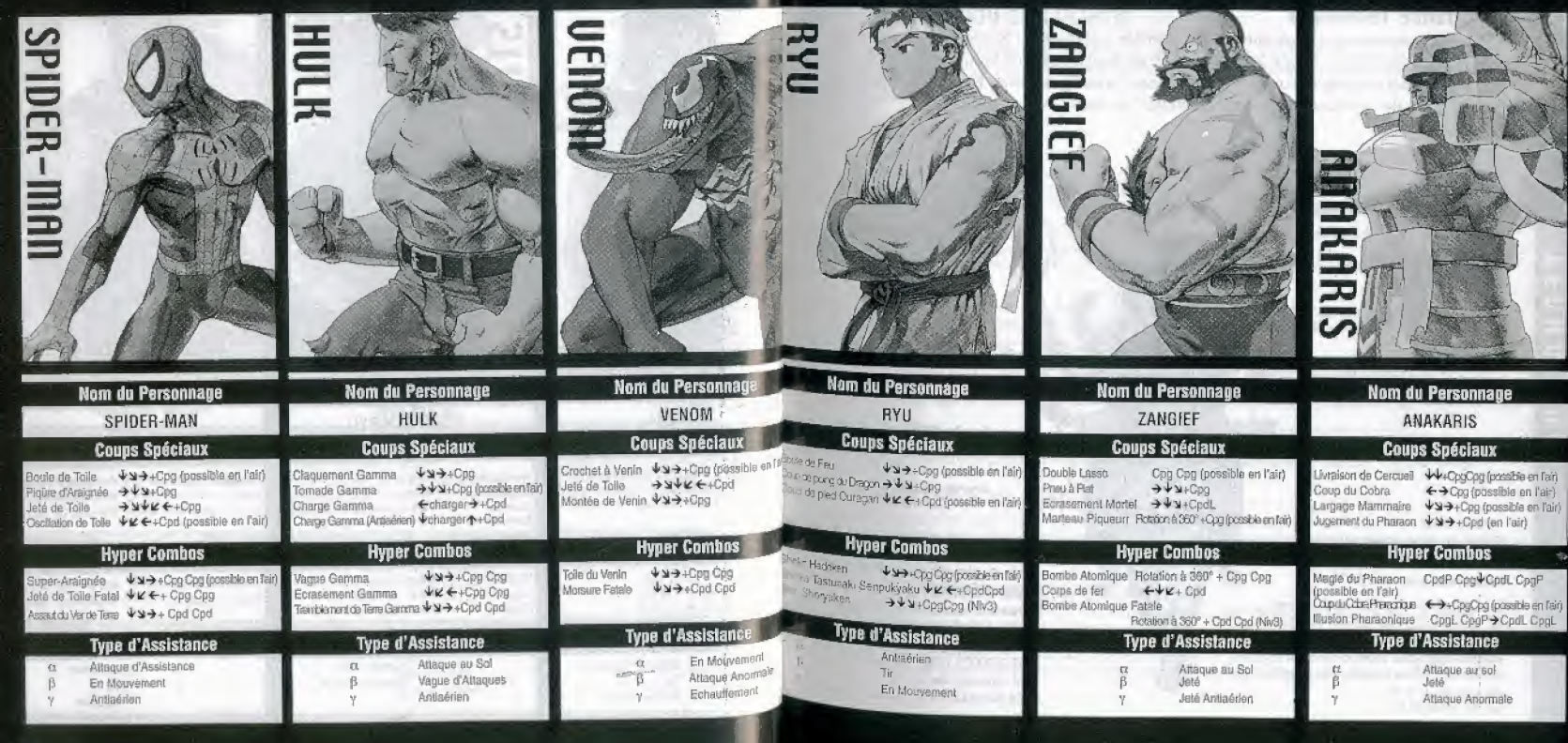